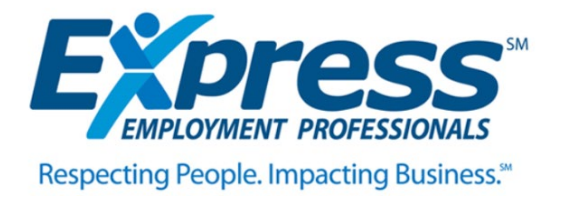

## **Online Timecard Instructions**

- 1. Log onto your Express account @ expresspros.com or download the Express app.
- 2. Go to "Review and Edit Timecards"

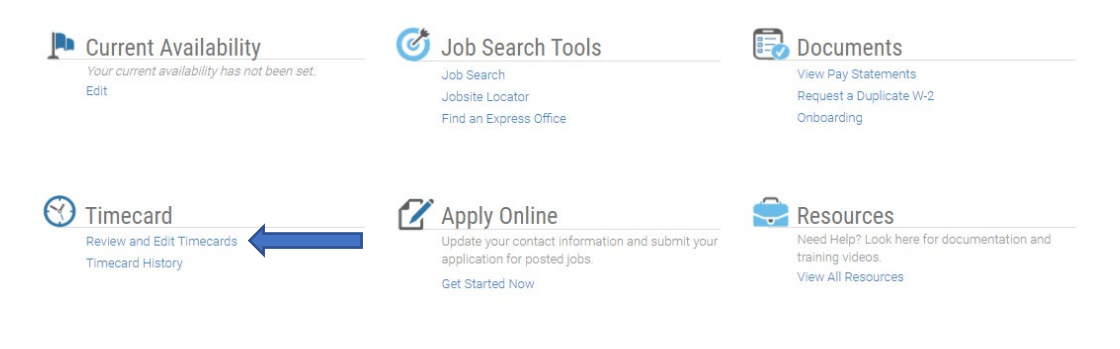

## **JOL** My Profile

3. **Make sure you select the correct week ending date.** Our weeks run Monday – Sunday so each week the date selected should be a Sunday. i.e if you worked Monday, June  $14<sup>th</sup>$  – Friday, June 19<sup>th</sup>, you would select Sunday, June 20<sup>th</sup> for week ending.

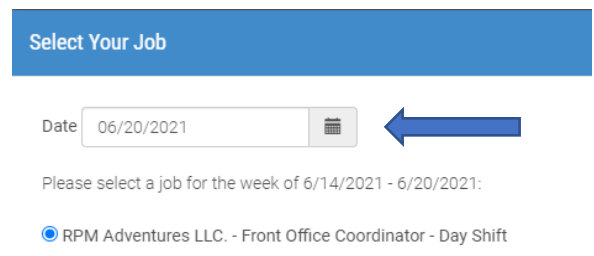

\*If you get an error message stating, "no assignments found", contact your Express office\*

4. Enter your start time, end time & any unpaid breaks (i.e. lunch break).

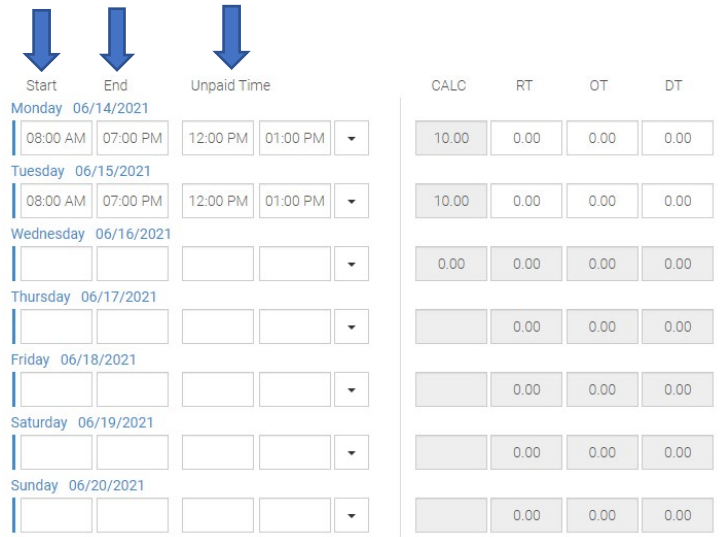

\*\*OT in NYS is based on any hours worked over 40 in a given **week (not daily)\*\*** 

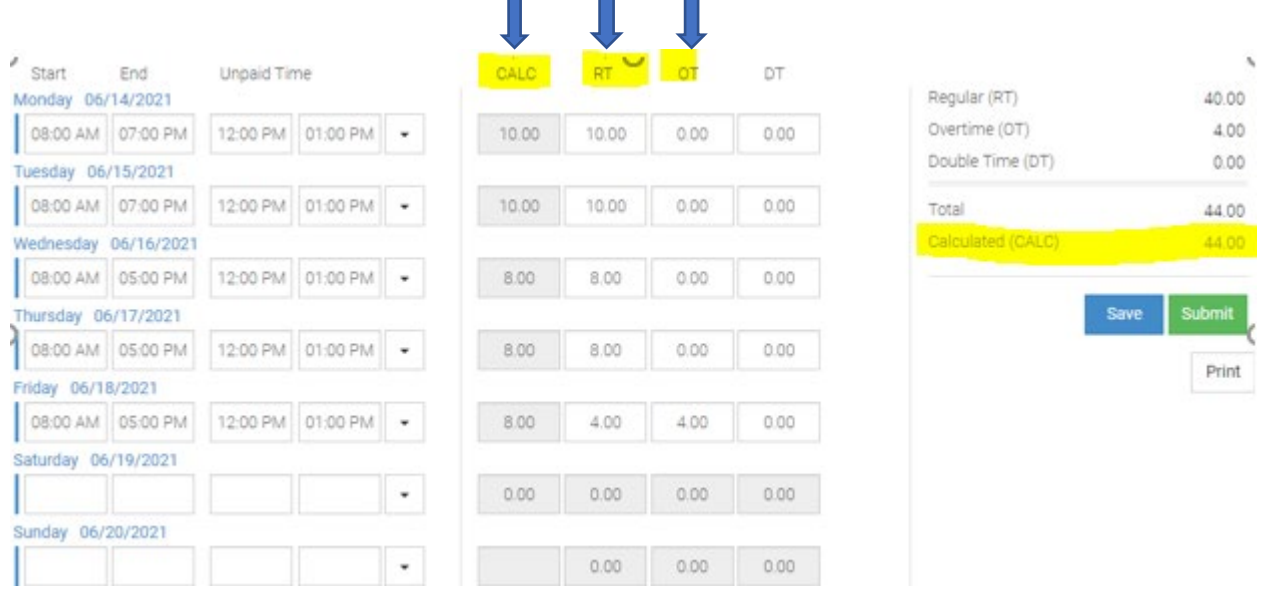

In the above example the associate worked a total of 44 hours for the week. The system will automatically calculate (CALC) your total hours for each day and for the week.

- You will need to determine how many hours are considered RT (regular time) & how many hours are considered OT (overtime).
- You will then enter your hours in either the RT column and/or the OT column. **All hours should be listed as RT until you reach 40 hours. If you do not do this correctly the system will not process your timecard.**

In the above example, Monday was 10 hours, which will be listed as RT. Tuesday was 10 hours, which will be RT. Wednesday was 8 hours which will be RT and Thursday was 8 hours which will be RT. Friday was 8 hours, which gives us a total of 44 hours for the week. 40 hours was reached on Friday so Friday you would list 4 hours as RT and 4 hours as OT.

- Enter your hours each day and click "save"
- Do not click "submit" until the end of your work week. Once you click submit the Digital Signature & Acknowledgement block will display. Read & acknowledge the form, check the "accept" checkbox, then clock "ok.

## **\*\*Hours MUST be submitted by Sunday at midnight or you may not get paid on time\*\*** If you have any questions, please call or text our office at (518) 313-7829.

Watch this video to learn how to enter online timecards:

<https://www.youtube.com/watch?v=RXievnOeED4>

Watch this video to learn how to use the Express Jobs App